# **DOCUMENTATION / SUPPORT DE FORMATION**

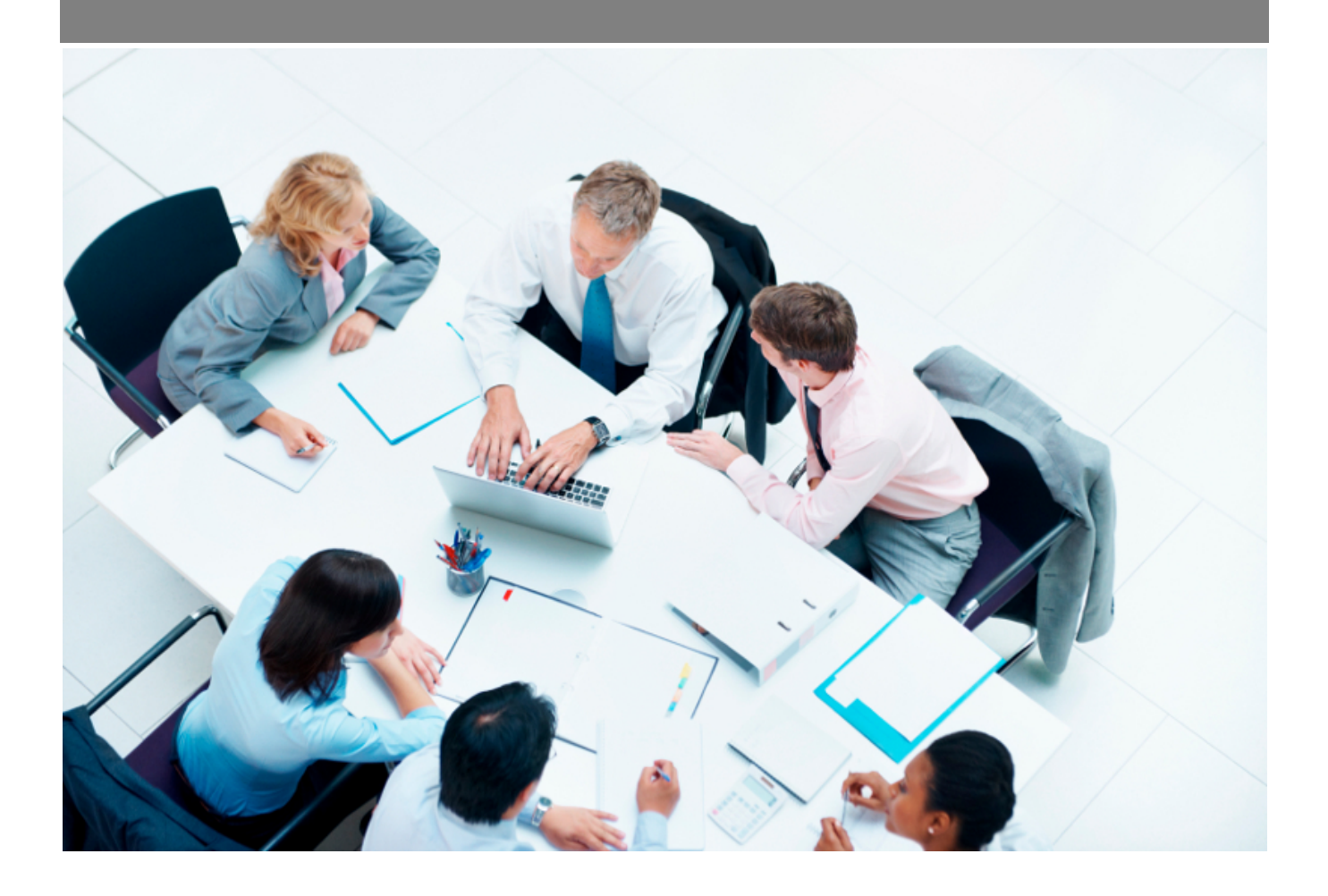

Copyright © Veryswing SAS, Tous droits réservés. VSActivity et VSPortage sont des marques déposées de Veryswing SAS.

## **Table des matières**

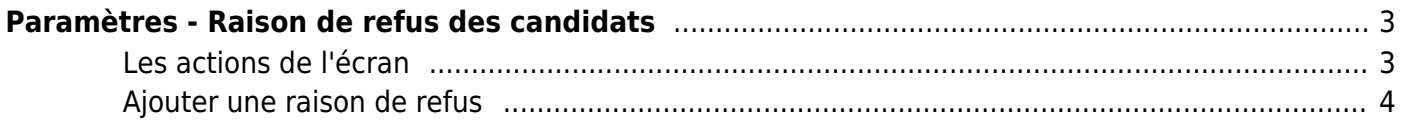

# <span id="page-2-0"></span>**Paramètres - Raison de refus des candidats**

#### Les droits à activer :

**Recrutement** :

Paramètres - Paramétrage des raisons de refus des candidats au recrutement

Cette page liste les différentes raisons de refus des candidats.

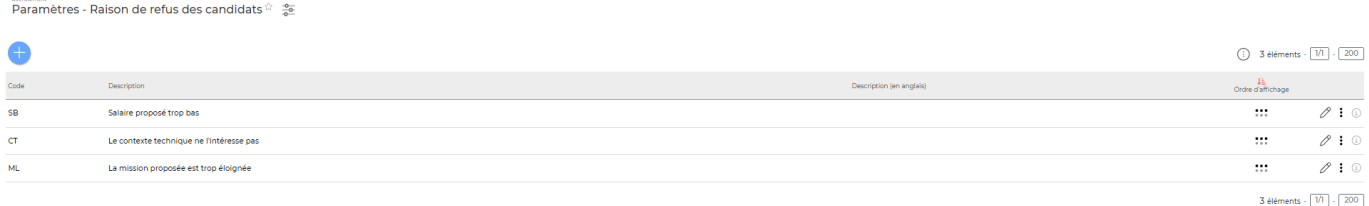

### <span id="page-2-1"></span>**Les actions de l'écran**

#### **Les actions globales**

**Ajouter une raison de refus**

Permet d'ajouter une raison de refus des candidats. Voir ci-après le détail de cette action.

#### **Les actions sur chaque ligne**

## Mettre à jour la raison de refus.

Le formulaire qui s'ouvre est le même que celui pour l'ajout de la raison de refus. Voir ci-dessous comment le remplir.

#### ÷ Plus d'actions…

Depuis ce pictogramme vous pouvez effectuer plusieurs actions :

- **Fermer : rendre indisponible** : permet de rendre inactive la raison de refus.
- **Supprimer la raison de refus** : permet de supprimer définitivement la raison de refus (cette action n'est disponible que si la raison de refus n'a jamais été utilisée).

### <span id="page-3-0"></span>**Ajouter une raison de refus**

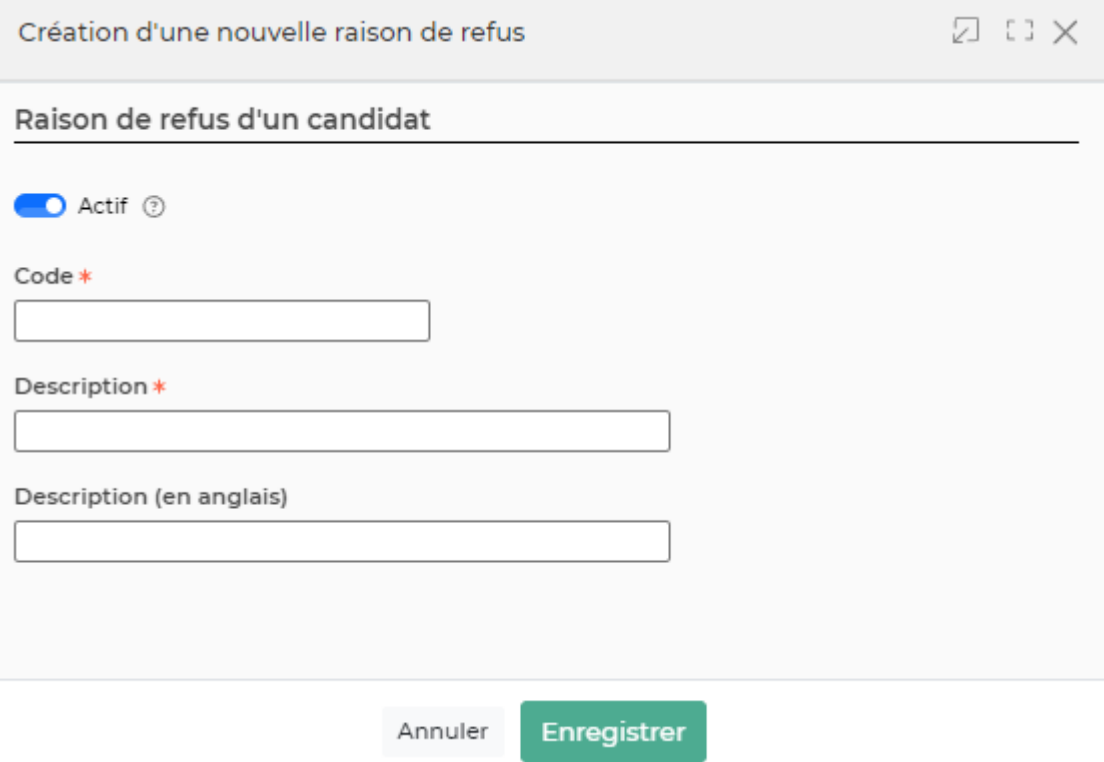

Dans ce formulaire vous devrez remplir les éléments suivants :

- **Code :** permet de saisir un code pour la raison de refus d'un candidat.
- **Description :** permet de saisir la description de la raison de refus d'un candidat.
- **Ordre d'affichage :** permet de gérer la position de la raison de refus d'un candidat dans la liste de l'écran "Paramètres - Raison de refus des candidats" et dans le sous menu déroulant après avoir sélectionné "Refus du contrat" lors de la création ou de la modification d'un candidat
- **Actif :** coché par défaut, permet de rendre active ou non la raison de refus d'un candidat.